## **Inhaltsverzeichnis [Ahnentafeldruck](#page-1-0)** ............................................................................................................................................... [2](#page-1-0)

## <span id="page-1-0"></span>**Ahnentafeldruck**

[Der Druck von Ahnentafeln findet über den Menüpunkt Datenverwaltung → Hunde statt.](https://wiki.zuchtmanagement.info/lib/exe/fetch.php?media=wiki:screenshots:atdruck01.png)

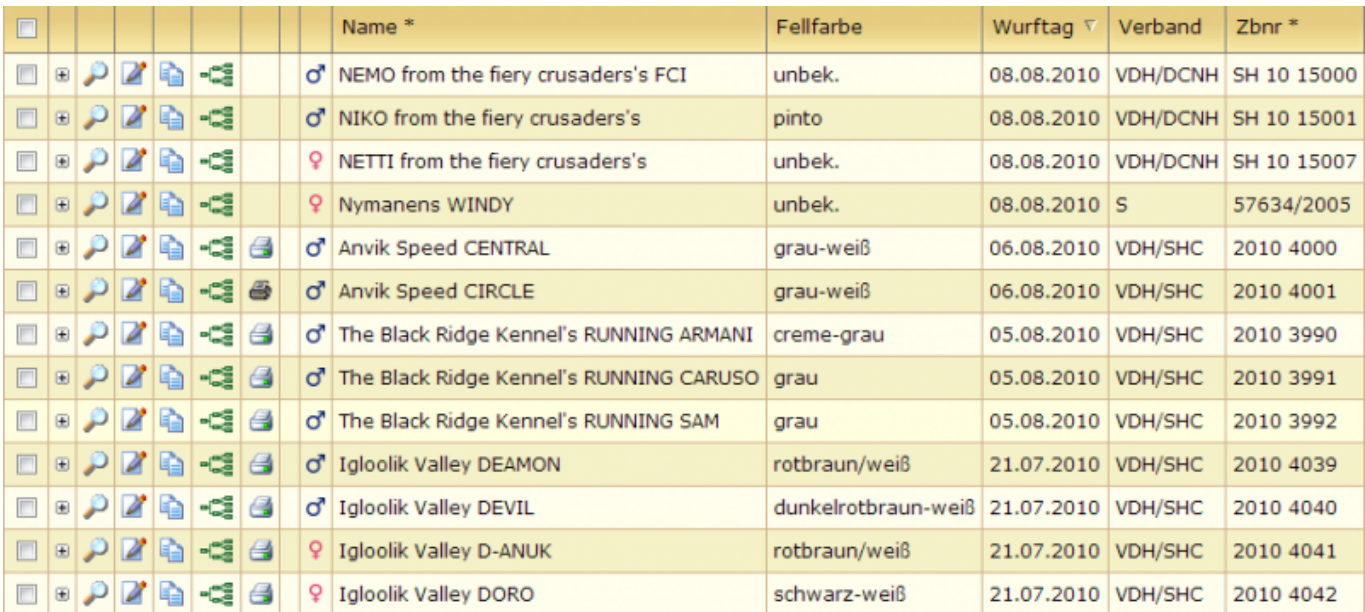

In der Listenansicht befindet sich, vor allen Hunden von denen Ahnentafeln gedruckt werden können, ein farbiges Drucksymbol:

## **Ahnentafeln können nur von Hunden gedruckt werden, die dem entsprechenden Verein angehören, der in der [Seitenkonfiguration](https://wiki.zuchtmanagement.info/doku.php?id=breedmaster:seitenkonfiguration) angegeben wurde, oder der in das jeweilige Zuchtbuch eingetragen wurde. Zudem muss eine Deck-/Wurfmeldung vorhanden sein, die dem Hund zugeordnet werden kann. Letzteres gilt nicht für Importhunde.**

Durch Mausklick auf das Symbol wird die Ahnentafel als .odt-Datei generiert und zum Download angeboten. Diese Datei lässt sich mit LibreOffice öffnen und drucken.

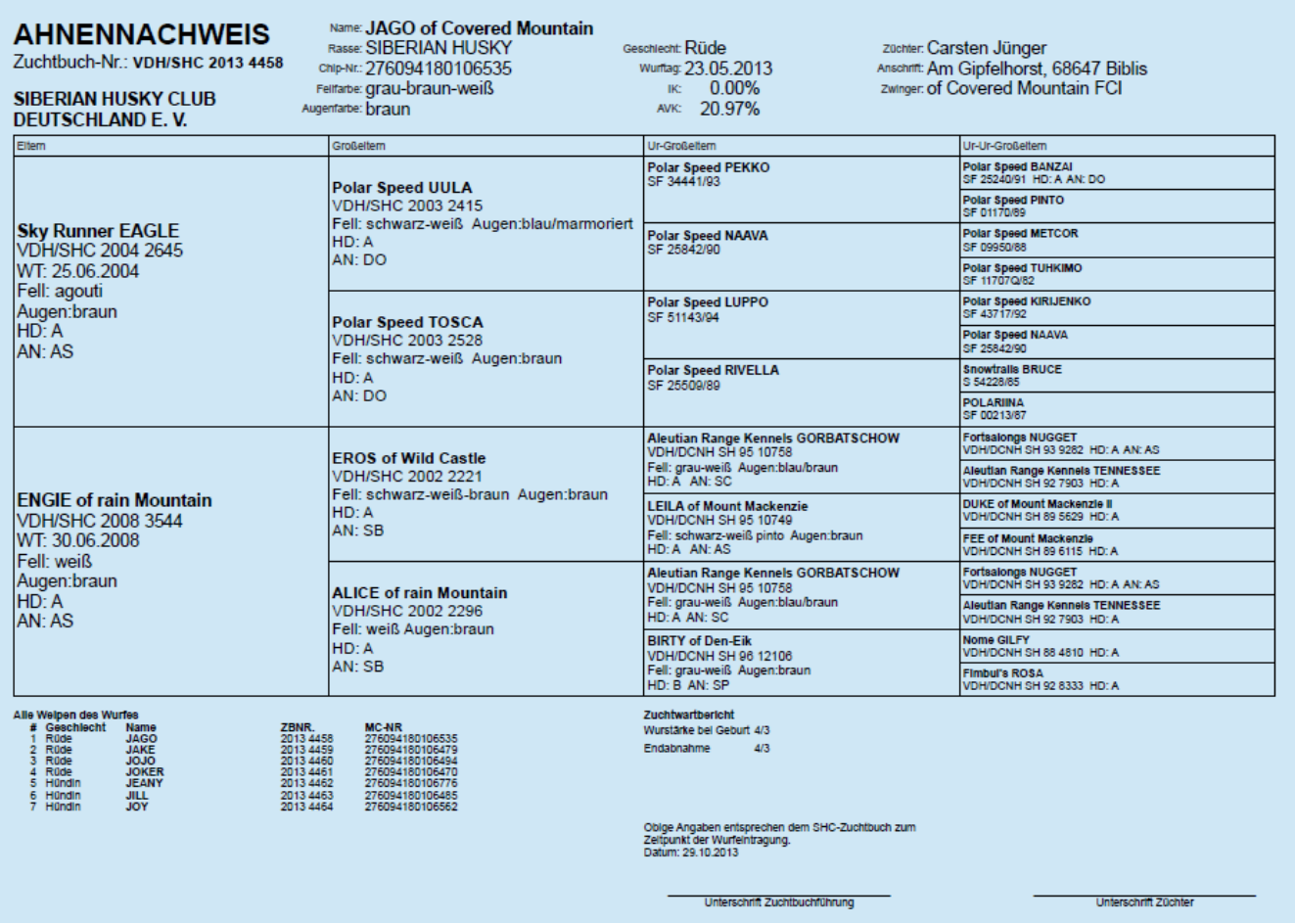

Wurde eine Ahnentafel bereits ausgedruckt, so wird dies durch ein schwarzweißes Drucksymbol  $\clubsuit$  angezeigt. Ein erneuter Ausdruck einer Ahnentafel ist somit nicht möglich. Allerdings kann eine Kopie der Ahnentafel gedruckt werden. Hierzu wechselt man über das Drucksymbol in die [Ahnentafeldruckübersicht](https://wiki.zuchtmanagement.info/doku.php?id=breedmaster:ahnentafeldruckuebersicht).

Das Layout der Ahnentafel wird über ein [Template](https://wiki.zuchtmanagement.info/doku.php?id=breedmaster:ahnentafel-template) im .odt-Format festgelegt.